# SNPassoc: an R package to perform whole genome association studies

Juan R González, Lluís Armengol, Xavier Solé, Elisabet Guinó, Josep M Mercader, Xavier Estivill, Víctor Moreno

March 2, 2007

# Contents

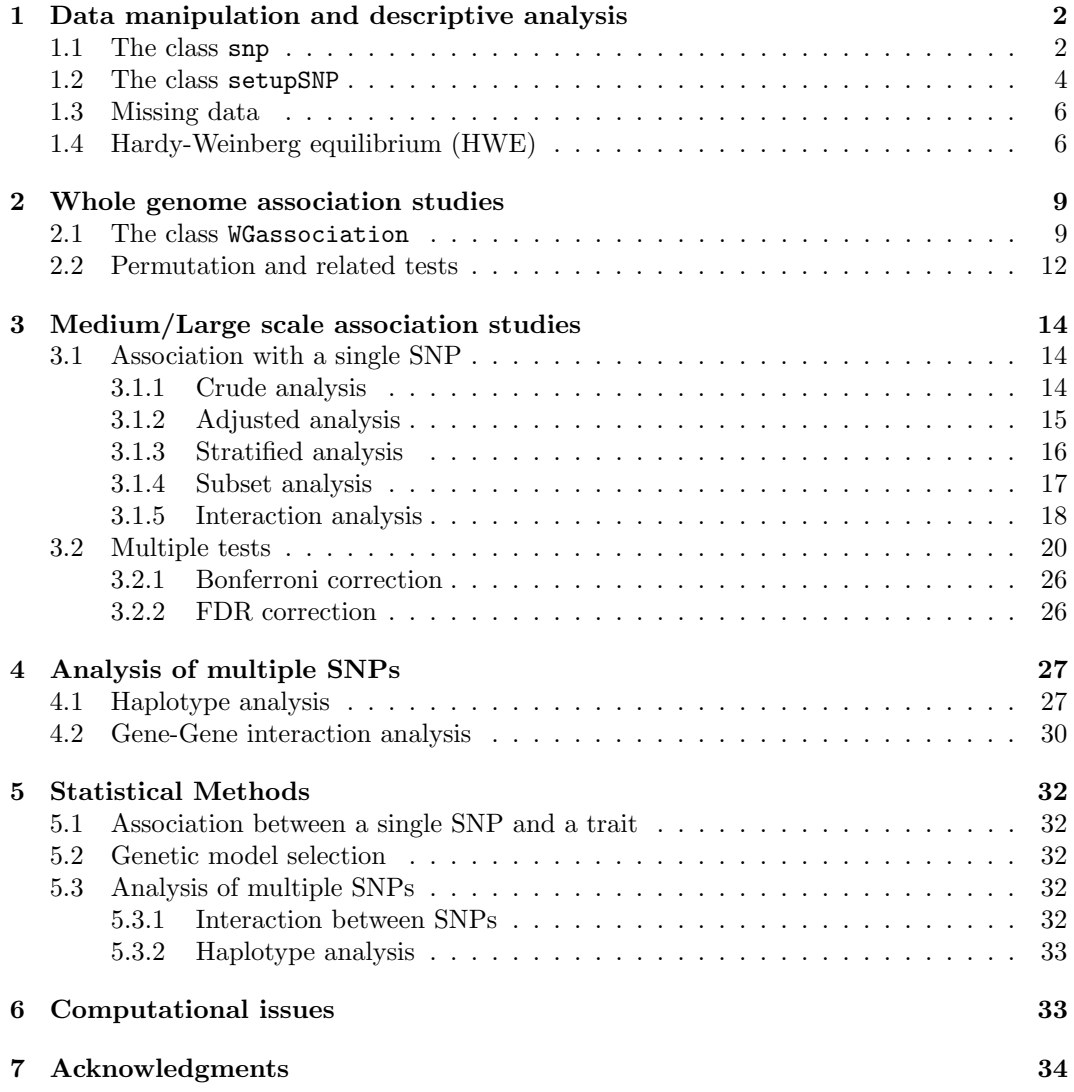

The SNPassoc package contains facilities for data manipulation, tools for exploratory data analysis, convenient graphical facilities, and tools for assessing genetic association for both quantitative and categorial (case-control) traits in whole genome approaches. Genomebased studies are normally analyzed using a multistage approach. In the first step researchers are interested in assessing association between the outcome and thousands of SNPs (Section 2). In a second and possibly third step, medium/large scale studies are performed in which only a few hundred of SNPs, those with a putative association found in the first step, are genotyped (Section 3). SNPassoc is specially designed for analyzing this kind of designs. In addition, a convenience-based approach (select variants on the basis of logistical considerations such as the ease and cost of genotyping) can also be analyzed using SNPassoc. Different genetic models are also implemented in the package. Analysis of multiple SNPs can be analyzed using either haplotype or gene-gene interaction approaches (Section 4). Statistical methods used in the functions are described in Section 5. Lastly, some computational aspects are described in Section 6.

# 1 Data manipulation and descriptive analysis

# 1.1 The class snp

Let's assume that the data set we are analyzing looks like this

#Let's load library SNPassoc >library(SNPassoc)

```
#get the data example:
#both data.frames SNPs and SNPs.info.pos are loaded typing data(SNPs)
>data(SNPs)
```
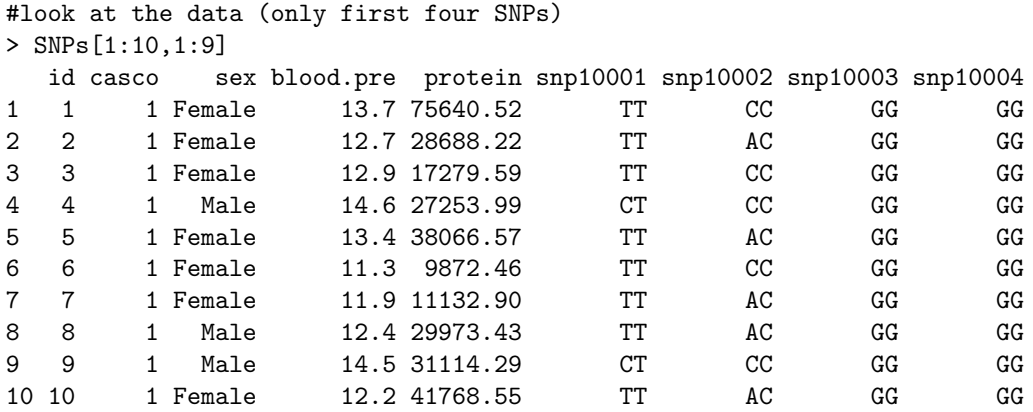

... etc

The function snp has been designed for dealing with SNP variables. Here SNPassoc uses the object-oriented features of R ("classes and methods") to make it easy to manipulate, analyze, and plot data sets. Notice that the two alleles in a genotype are normally separated by a given character. However, users may employ different formats just by changing the argument called sep. In our example sep="" since there is no character between the two alleles. To homogenize the results we decided to separate both alleles by "/" when an object of class snp is created.

> mySNP<-snp(SNPs\$snp10001,sep="")

> mySNP

[1] T/T T/T T/T C/T T/T T/T T/T T/T C/T T/T C/T C/C C/T T/T T/T T/T C/T T/T [19] T/T T/T T/T C/C C/T T/T T/T C/T T/T T/T T/T C/C T/T T/T C/T T/T C/T C/T [37] C/C C/T C/T T/T T/T T/T T/T C/T T/T C/C C/T C/T C/T T/T T/T C/T C/T T/T

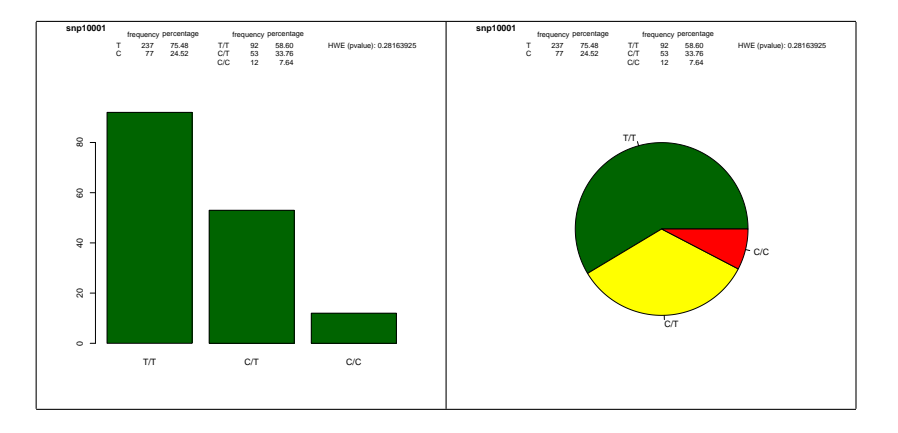

Figure 1: Summary for a given SNP using barplot (left figure) or pie (right figure) R graphics.

[55] T/T T/T T/T T/T C/T T/T T/T T/T T/T T/T T/T T/T C/C T/T T/T C/T C/T T/T [73] T/T C/T T/T T/T T/T T/T T/T C/T C/T T/T T/T T/T C/C T/T T/T C/C C/C C/T [91] T/T T/T C/T T/T T/T T/T T/T T/T C/T T/T C/T C/T C/T T/T T/T C/C C/T T/T [109] T/T C/T T/T C/T C/T T/T C/T C/T T/T T/T C/T C/T C/T T/T C/C T/T T/T T/T [127] T/T T/T C/T T/T C/T C/C T/T C/T C/T T/T C/T T/T T/T C/T C/T C/T T/T T/T [145] T/T T/T C/T T/T T/T T/T T/T C/T T/T C/T C/T C/T C/T Levels: T/T C/T C/C

An object of class 'snp' can be printed and summarized using print and summary functions. The summary of an object snp includes both genotype and allele frequencies and the Hardy-Weinberg equilibrium test.

```
> summary(mySNP)
Genotypes:
   frequency percentage
T/T 92 0.58598726
C/T 53 0.33757962
C/C 12 0.07643312
```

```
Alleles:
 frequency percentage
T 237 0.7547771
C 77 0.2452229
```
HWE (p value): 0.28163925

An object of class snp may also be plotted using the plot function. Different types of plots may be obtained just by changing the argument type. Figure 1 shows two different plots for a given SNP. They have been obtained using the next instructions, where the arguments label and col are optional.

```
> # left figure
> plot(mySNP,label="snp10001",col="darkgreen")
> # right figure
> plot(mySNP,type=pie,label="snp10001",col=c("darkgreen","yellow","red"))
```
Other methods such as reorder are also implemented for an object of class snp. In that case, the argument ref determines whether the genotype with common allele is the reference or not.

> reorder(mySNP,ref="minor")

[1] T/T T/T T/T C/T T/T T/T T/T T/T C/T T/T C/T C/C C/T T/T T/T T/T C/T T/T [19] T/T T/T T/T C/C C/T T/T T/T C/T T/T T/T T/T C/C T/T T/T C/T T/T C/T C/T [37] C/C C/T C/T T/T T/T T/T T/T C/T T/T C/C C/T C/T C/T T/T T/T C/T C/T T/T [55] T/T T/T T/T T/T C/T T/T T/T T/T T/T T/T T/T T/T C/C T/T T/T C/T C/T T/T [73] T/T C/T T/T T/T T/T T/T T/T C/T C/T T/T T/T T/T C/C T/T T/T C/C C/C C/T [91] T/T T/T C/T T/T T/T T/T T/T T/T C/T T/T C/T C/T C/T T/T T/T C/C C/T T/T [109] T/T C/T T/T C/T C/T T/T C/T C/T T/T T/T C/T C/T C/T T/T C/C T/T T/T T/T [127] T/T T/T C/T T/T C/T C/C T/T C/T C/T T/T C/T T/T T/T C/T C/T C/T T/T T/T [145] T/T T/T C/T T/T T/T T/T T/T C/T T/T C/T C/T C/T C/T Levels: C/C C/T T/T

Now, we can see as the genotype C/C is the reference. In order to help other possible codifications of the genotypes the user is allowed to indicate which are their codes (for instance, 0,1, and 2 or "homozig1", "heteroz", "homozig2"). As an example:

```
> gg<-c("het","hom1","hom1","hom1","hom1","hom1","het","het","het",
    "hom1", "hom2", "hom1", "hom2")
> snp(gg,name.genotypes=c("hom1","het","hom2"))
 [1] A/B A/A A/A A/A A/A A/A A/B A/B A/B A/A B/B A/A B/B
```
Levels: A/A A/B B/B

#### 1.2 The class setupSNP

Previous functions are useful for dealing with a unique SNP. However in association studies we are normally interested in analyzing a huge number of SNPs. Thus, to indicate which variables are SNPs in our data set we use the function called setupSNP. This function prepares the data for being analyzed using other function as we will illustrate later. The following instruction is used to create an object of class setupSNP.

```
> myData<-setupSNP(data=SNPs,colSNPs=6:40,sep="")
```
This function creates a data frame of class "setupSNP" where the variables indicated in the argument colSNPs are converted to class "snp". This object has four additional attributes, called "label.SNPs", "colSNPs", "gen.info", and "whole". These attributes encode the information about the names and columns of SNPs, the genomic information of SNPs (chromosome and position) and whether a whole genome analysis is carried out.

In some occasions one may be interested in having the SNPs sorted by chromosomes and genomic positions. To do so, the argument sort must be set to TRUE. In addition, we must indicate the genomic information through the argument info as follows:

> myData.o<-setupSNP(SNPs, colSNPs=6:40, sort=TRUE,

```
info=SNPs.info.pos, sep="")
```
where the information of SNPs.info.pos looks like this:

snp chr pos 1 snp10001 Chr1 2987398 2 snp10002 Chr1 1913558 3 snp10003 Chr1 1982067 4 snp10004 Chr1 447403 5 snp10005 Chr1 2212031 6 snp10006 Chr1 2515720 7 snp10007 Chr1 1306743 8 snp10008 Chr1 2063658 9 snp10009 Chr1 3403359

```
10 snp100010 Chr1 1857134
11 snp100011 Chr2 2439115
12 snp100012 Chr2 1978467
13 snp100013 Chr2 1641528
14 snp100014 Chr2 3852933
```
...

The generic function labels may be used to obtain the names of SNPs for an object of class "setupSNP".

```
> labels(myData)
```
[1] "snp10001" "snp10002" "snp10003" "snp10004" "snp10005" "snp10006" [7] "snp10007" "snp10008" "snp10009" "snp100010" "snp100011" "snp100012" [13] "snp100013" "snp100014" "snp100015" "snp100016" "snp100017" "snp100018" [19] "snp100019" "snp100020" "snp100021" "snp100022" "snp100023" "snp100024" [25] "snp100025" "snp100026" "snp100027" "snp100028" "snp100029" "snp100030" [31] "snp100031" "snp100032" "snp100033" "snp100034" "snp100035"

An object of class "setupSNP" can also be summarized obtaining information about alleles, major frequency allele, HWE test and missing genotypes as follows:

```
> summary(myData)
```
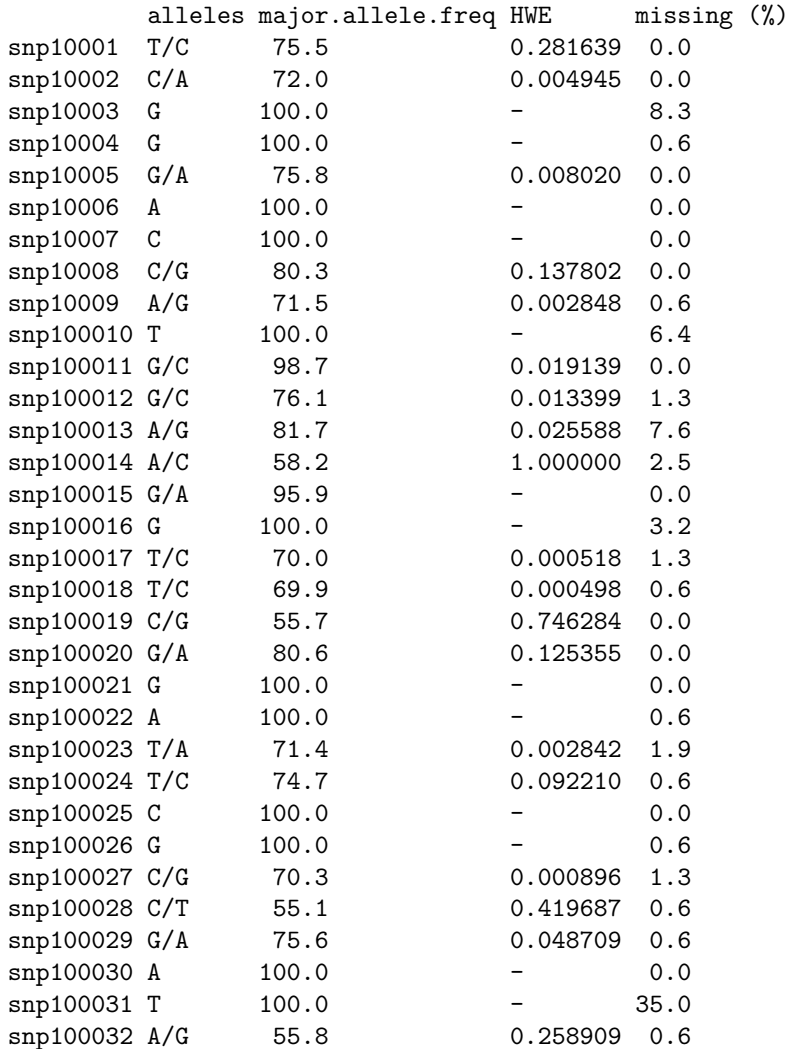

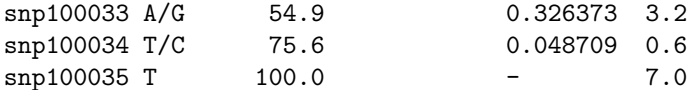

After having and object of class "setupSNP" we may summarize and plot a given SNP using the generic function plot as follows:

```
> plot(myData,which=20)
snp100020
Genotypes:
   frequency percentage
G/G 105 66.878981
A/G 43 27.388535
A/A 9 5.732484
Alleles:
 frequency percentage
G 253 80.57325
A 61 19.42675
HWE (p value): 0.1253547
```
where the argument which indicates the position of the SNP we are interested in looking at.

### 1.3 Missing data

We may have a look at the information we have for each SNPs using plotMissing function. This function requires the data to be an object of class setupSNP. The top plot in Figure 2 shows the missing information for SNPs data set. This figure may be obtained typing:

```
> plotMissing(myData)
```
If we execute plotMissing(myData.o), as the myData.o is an object of class setupSNP with the genomic information, the plotMissing function gives a plot including that information (bottom plot in Figure 2)

## 1.4 Hardy-Weinberg equilibrium (HWE)

Now, we are interested in checking Hardy-Weinberg equilibrium for a set of SNPs. Here, we take advantage of having an object-oriented program since the function compute HWE test for all variables of class snp included in an object of class setupSNP

```
> res<-tableHWE(myData)
> res
        HWE (p value) flag
snp10001 0.2816
snp10002 0.0049 <-
sup10003snp10004snp10005  0.0080  <-
sup10006 -
snp10007 -snp10008 0.1378
snp10009  0.0028  <-
snp100010 -
snp100011 0.0191 <-
```
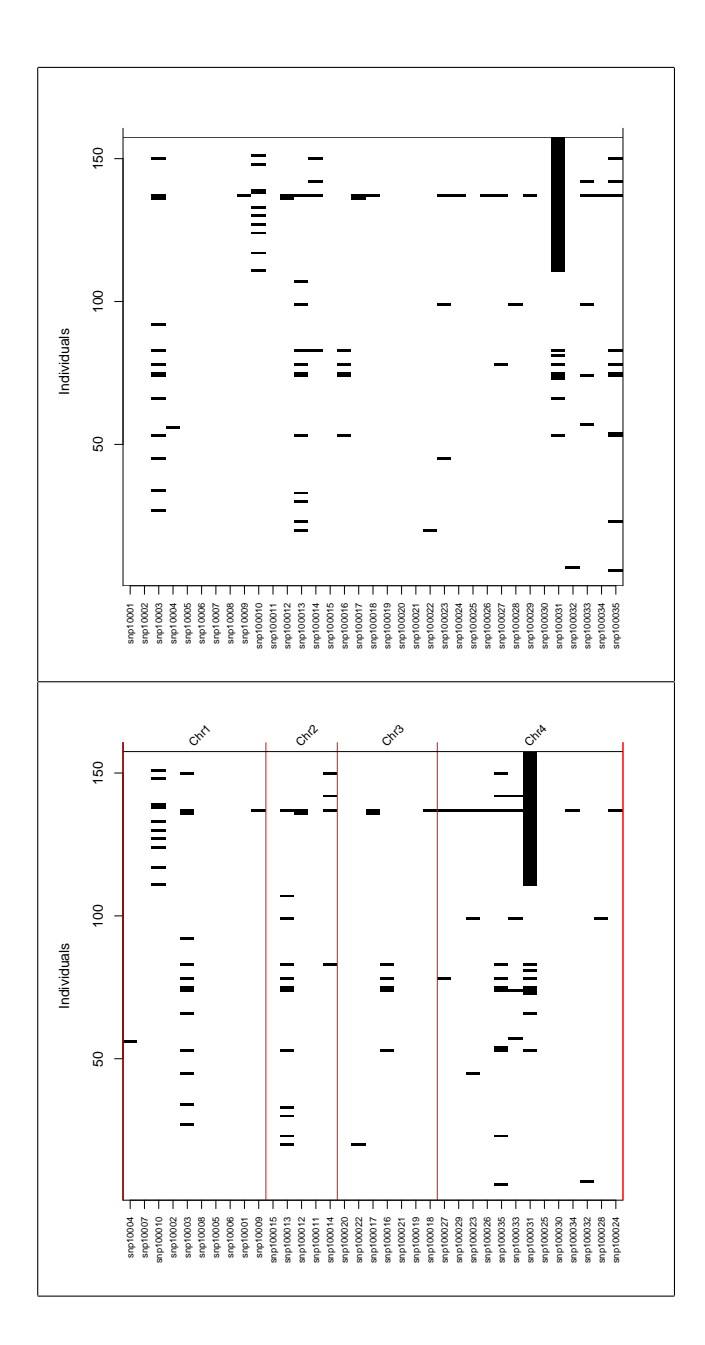

Figure 2: Missing information for the genotyped SNPs. The bottom figure is the same as the top one with the SNPs sorted by genomic position at each chromosome.

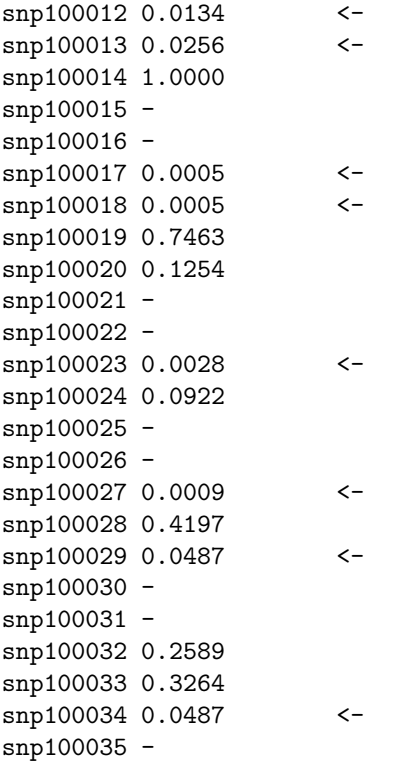

The column indicated by flag shows those SNPs that are statistically significant at level 0.05. This significance level may be changed using the argument sig in the print function (e.g. print(myData, sig=0.0001)). The number of decimals may also be changed using the digits parameter. A stratified analysis may also be performed using the argument strata as follows:

```
> res<- tableHWE(myData,strata=myData$sex)
```
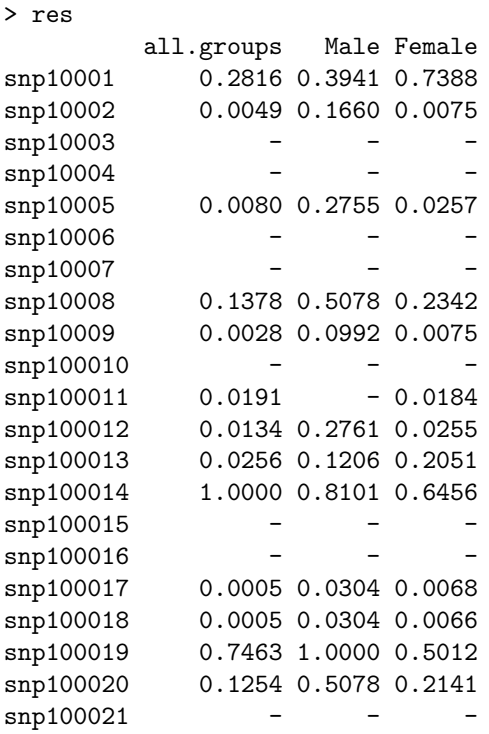

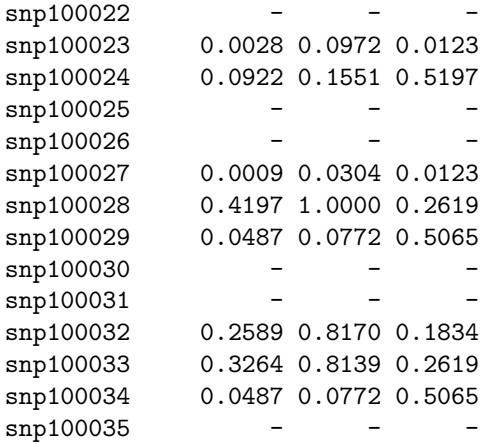

# 2 Whole genome association studies

### 2.1 The class WGassociation

After an initial inspection of the data (genotyping and allele frequencies, missing data, and HWE test), Whole Genome association studies (objects of class "WGassociation") can be analyzed with SNPassoc using WGassociation function. An object of class setupSNP is needed. Normally, when we are performing genome-wide association studies we may analyze hundreds of SNPs in different chromosomes. So, in these kind of studies genetic information will be needed. In addition, we will need to indicate to the object of class "setupSNP" that a whole genome analysis will be carried out. Let us illustrate this procedure using a real data set. We have obtained information about 10,000 SNPs from the HapMap project (http://www.hapmap.org) belonging to all chromosomes. We were interested in comparing the genotype frequencies for all variants among European population (CEU) and Yoruba (YRI). The data set containing this information is available in a data frame called HapMap. The genomic information (names of SNPs, chromosomes and genetic position) is also available in a data frame called HapMap.SNPs.pos. Both objects can be loaded typing data(HapMap). The required object of class setupSNP is then created by executing:

```
> data(HapMap)
```

```
> myDat.HapMap<-setupSNP(HapMap, colSNPs=3:9307, sort = TRUE,
```

```
info=HapMap.SNPs.pos, sep="")
```
After obtaining the object of class setupSNP, the association analysis is then performed typing: (NOTE: resHapMap object is loaded after executing data(HapMap). So it is not necessary to execute the next instruction)

> resHapMap<-WGassociation(group, data=myDat.HapMap, model="log-add")

where group is a factor with levels CEU and YRI. In this exampleWGassociation will fit individual logistic regression models to each of the variables class "snp" provided in the "setupSNP" data object myDat. If we need an analysis adjusted for covariates, these can be indicated using a model formula. For example, to adjust the association of each SNP for age and sex we would use group age+sex. Analysis assuming different genetic models may be obtained with the argument model (codominant, dominant, recessive, overdominant, logadditive or all). Since a genome-wide association analysis may be very time consuming, we recommend the user to change this argument and carry out the association assuming only one genetic model in a preliminary step (in our example "log-additive"). The value returned by WGassociation is an object of class "WGassociation". It can be stored, plotted, and inspected using the methods for the generic operations: plot, print and summary. The function summary provides, for each SNP and genetic model, a cross tabulation with numbers

and percentages, ORs (or mean differences in quantitative traits), 95% confidence intervals, the p-value for the likelihood ratio test of association, and the Akaike information criteria. Figure 3 shows a plot for a whole genome analysis assuming a log-additive mode of inheritance. This plot may be obtained typing plot(resHapMap). The argument cutPval may be used for changing threshold of those SNPs that are statistically significant. As an example, if we consider a p-value of  $5 \times 10^{-8}$ , cuPval should be set to cutPval=c(0,5e-08,1). This figure is obtained by default when more than 10 chromosomes (or genes) are analyzed. The user may obtain other kind of plot (Figure 4) just by changing the argument whole=FALSE.

> plot(resHapMap, whole=FALSE, print.label.SNPs = FALSE)

When there is not information about chromosomes but about genes, a similar plot may also be obtained setting both sort.chromosome and centromere to FALSE.

The information given in Figure 3 may be summarized using the function summary as follows:

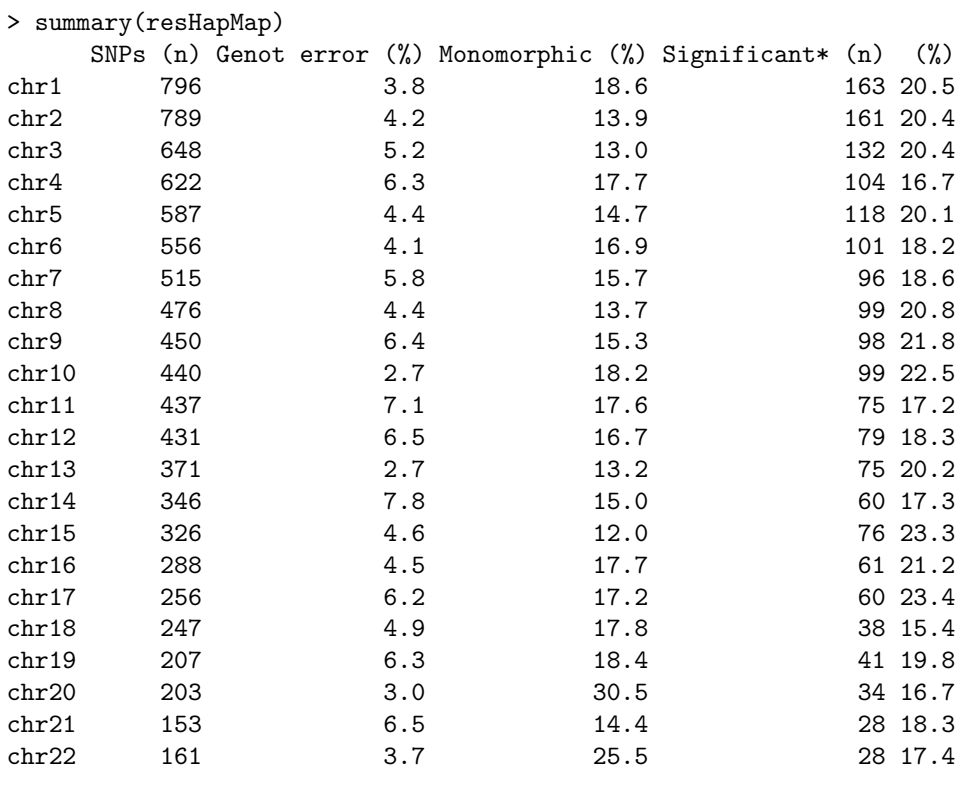

\*Number of statistically significant associations at level 1e-06

As we will later illustrate, the WGassociation function computes for each SNP: ORs, confidence intervals, p values from likelihood ratio test (LRT) and AIC. However, in many occasions the researcher is only interested in knowing those SNPs that are statistically significant at a given level (i.e. p value from LRT). Thus, in order to save computing time we have programmed an alternative function, called scanWGassociation, for analyzing whole genome data sets when p values are the only required. This function also returns an object of class "WGasscociation". So all methods and functions implemented for objects of class "WGasscociation" may also be used for inspecting those results obtained using scanWGassociation. The HapMap data set may also be analyzed using:

> resHapMap.scan<-scanWGassociation(group, data=myDat.HapMap, model="log-add") Be patient. The program is computing ... The program took 1.87 seconds

which is extremely less time-consuming than to use the WGassociation function.

#### **Genetic model: log−additive**

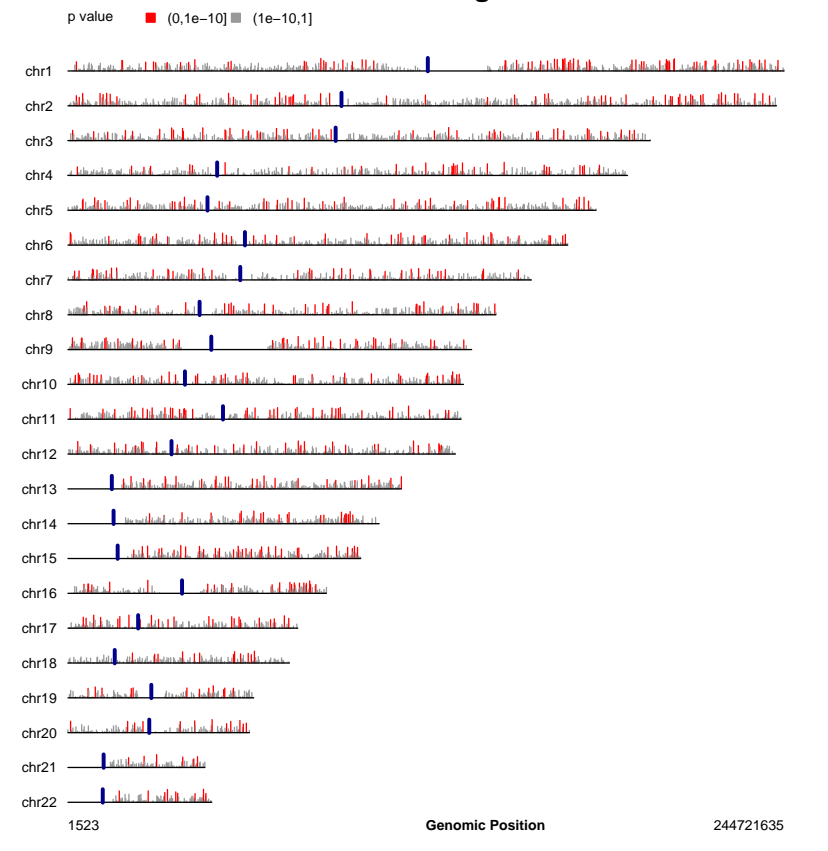

Figure 3: Results of WGassociation for the HapMap data set. The -log p values for a whole genome analysis assuming a log-additive genetic model are showed for each chromosome. The statistically significant associations at level  $10^{-15}$  are plotted in red, while the other associations are in gray. Blue lines indicate the centromeres.

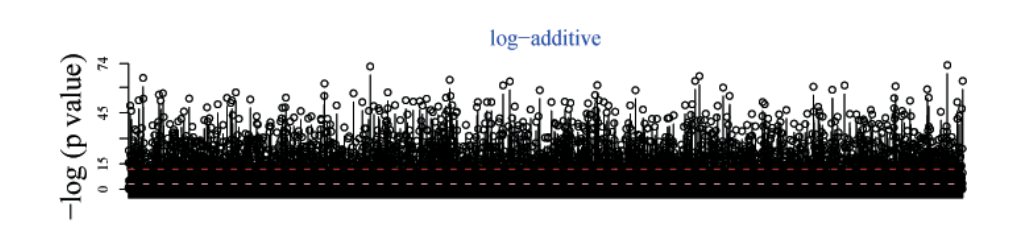

**SNPs** 

Figure 4: Results of WGassociation for the HapMap data set. The -log p values for a whole genome analysis assuming a log-additive genetic model are showed. The statistically significant associations at nominal level (pink line) and at Bonferroni corrected level (red line) are also indicated.

# 2.2 Permutation and related tests

Permutation test is a widely-used method to compute significance level. In a whole genome association study the problem is that genotypes are correlated and such correlation might be consider to be successful. The standard procedure is to permute trait values among individuals while keeping their genotypes fixed. The minimum p-value is obtained at each permutation to estimate its empirical distribution and to get the significance level. Another possibility is to obtain the significance level assuming that minimum p-values are distributed as a Beta distribution [Dudbridge and Koeleman, 2004].

Dudbridge et al. (2006) stated that the accuracy of permutation test can be improved by noting that the minimum P-value (and other statistics such as sum statistic or truncated product) can be regarded as the extreme value of a large number of observations. Thus, they propose to use the extreme value distribution to obtain more accurate significance levels [Dudbridge et al, 2006].

SNPassoc performs the permutation test (we must say that this procedure is ONLY available for binary traits) using the function scanWGassociation. Since this procedure is extremely time-consuming, it has been implemented using FORTRAN routines which are called from R functions via a dll. The p values are obtained executing:

```
> resHapMap.perm<-scanWGassociation(group, data=myDat.HapMap,
+ model="log-add", nperm=1000)
Be patient. The program is computing ...
The program took 277.17 seconds
```
Then, the permutation test is performed typing:

```
> res.perm<- permTest(resHapMap.perm)
> print(res.perm)
Permutation test analysis (95% confidence level)
------------------------------------------------
Number of SNPs analyzed: 9305
Number of valid SNPs (e.g., non-Monomorphic and passing calling rate): 9305
P value after Bonferroni correction: 5.37e-06
P values based on permutation procedure:
```
P value from empirical distribution of minimum p values: 1.79e-05 P value assuming a Beta distribution for minimum p values: 1.931e-05

Figure 5 shows significance level from the permutation test which is easily obtained by writing:.

> plot(res.perm)

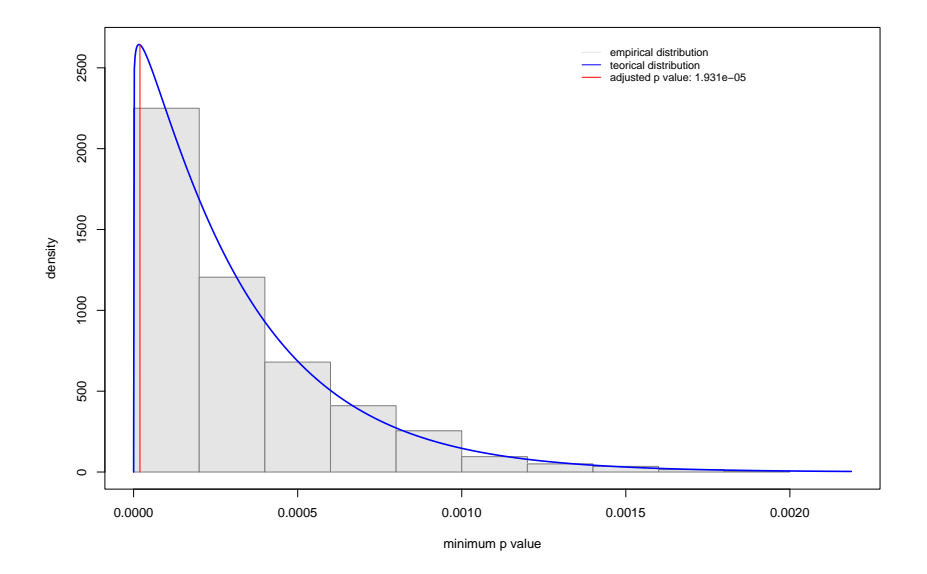

Figure 5: Empirical and theoretical distribution, assuming a Beta(1, $\alpha$ ), for the minimum p values. Results obtained from a permutation test for HapMap data set. Red line indicates the adjusted significance level.

The rank truncated product [Dudbridge et al, 2006] is implemented in permTest function, just indicating method="rtp" and the number of the K most significant p-values.

```
> res.perm.rtp<- permTest(resHapMap.perm,method="rtp",K=20)
> print(res.perm.rtp)
```
Permutation test analysis (95% confidence level) ------------------------------------------------ Number of SNPs analyzed: 9305 Number of valid SNPs (e.g., non-Monomorphic and passing calling rate): 9305 P value after Bonferroni correction: 5.37e-06

Rank truncated product of the K=20 most significant p-values: Product of K p-values (-log scale): 947.2055 Significance: <0.001

# 3 Medium/Large scale association studies

The preliminary step helps the researchers to identify a subset of SNPs with putative associations. In a following stage, those SNPs are retested in populations that have larger size. To identify the set of SNPs with association that are statistically significant at a given level (by default 1e-15) the function getSignificantSNPs may be used as follows:

```
> getSignificantSNPs(resHapMap,chromosome=5)
$names
```

```
[1] "rs6555568" "rs4702723" "rs4866272" "rs7720894" "rs6452430"
[6] "rs10067664" "rs6880750" "rs267030" "rs179194" "rs809039"
[11] "rs1015565" "rs6871275" "rs1864998" "rs263890" "rs11955678"
[16] "rs1702380" "rs1106986"
```
\$column

```
[1] 6726 6742 6807 6927 6985 7022 7099 7101 7107 7123 7143 7157 7204 7260 7268
[16] 7277 7290
```
where resHapMap is the object of class WGassociation previously fitted, which contains the results of a whole genome analysis, and the argument chromosome indicates the chromosome from which the significant SNPs are obtained. SNPs associated with the outcome at different level of signification may be obtained modifying the argument sig (e.g. sig=5e-08 for a significant level of  $5 \times 10^{-8}$ )

After determining this set of SNPs, we are normally interested in not only assessing association between dependent variable and SNPs but also in further investigating how the SNPs and the disease are associated (i.e. which is the mode of inheritance). Thus, in this second step, other functions included in SNPassoc package may be used. To illustrate them we are using the SNPs data set presented in Section 1.

### 3.1 Association with a single SNP

#### 3.1.1 Crude analysis

We may assess the association between a given SNP and the outcome using association function. To do so, it is necessary to incorporate in the model a variable of class snp. There are two different possibilities. The first one is to use the function snp in the formula as follows:

```
> association(casco~snp(snp10001,sep=""), data=SNPs)
```

```
SNP: sup10001, sep = "" adjusted by:
          0 % 1 % OR lower upper p-value AIC
Codominant
T/T 24 51.1 68 61.8 1.00 0.1323 193.6
C/T 21 44.7 32 29.1 0.54 0.26 1.11
C/C 2 4.3 10 9.1 1.76 0.36 8.64
Dominant
T/T 24 51.1 68 61.8 1.00 0.2118 194.1
C/T-C/C 23 48.9 42 38.2 0.64 0.32 1.28
Recessive
T/T-C/T 45 95.7 100 90.9 1.00 0.2715 194.4
C/C 2 4.3 10 9.1 2.25 0.47 10.69
Overdominant
T/T 26 55.3 78 70.9 1.00 0.0613 192.1
T/T-C/C 21 44.7 32 29.1 0.51 0.25 1.03
log-Additive
0,1,2 47 29.9 110 70.1 0.87 0.51 1.47 0.5945 195.4
```
The another possibility, which is recommended, is to use an object of class setupSNPs as the data frame. Thus, it is not necessary to indicate which is the variable of class snp since the object has this information as we have previously illustrated. Thus, we should type:

```
> myData<-setupSNP(data=SNPs,colSNPs=6:40,sep="")
> association(casco~snp10001, data=myData)
```

```
SNP: snp10001 adjusted by:
          0 % 1 % OR lower upper p-value AIC
Codominant
T/T 24 51.1 68 61.8 1.00 0.1323 193.6
C/T 21 44.7 32 29.1 0.54 0.26 1.11
C/C 2 4.3 10 9.1 1.76 0.36 8.64
Dominant
T/T 24 51.1 68 61.8 1.00 0.2118 194.1
C/T-C/C 23 48.9 42 38.2 0.64 0.32 1.28
Recessive
T/T-C/T 45 95.7 100 90.9 1.00 0.2715 194.4
C/C 2 4.3 10 9.1 2.25 0.47 10.69
Overdominant
T/T 26 55.3 78 70.9 1.00 0.0613 192.1
T/T-C/C 21 44.7 32 29.1 0.51 0.25 1.03
log-Additive
0,1,2 47 29.9 110 70.1 0.87 0.51 1.47 0.5945 195.4
```
By default this function calculates the association between the SNP and the dependent variable (left side of the formula) under five different genetic models. The argument model may be used for analyzing only some of them. Let's assume that we are only interested in analyzing codominant and log-additive models. In that case, the instructions are:

> association(casco~snp10001, data=myData, model=c("cod","log"))

```
SNP: snp10001 adjusted by:
           0 % 1 % OR lower upper p-value AIC
Codominant
T/T 24 51.1 68 61.8 1.00 0.1323 193.6
C/T 21 44.7 32 29.1 0.54 0.26 1.11
C/C 2 4.3 10 9.1 1.76 0.36 8.64
log-Additive
0,1,2 47 29.9 110 70.1 0.87 0.51 1.47 0.5945 195.4
```
The output is self-defined. Labels make reference to different genetic mode of inheritance. We notice that a quantitative trait may be analyzed using the same instruction just changing casco by a continuous variable (the user may try protein as an example). We highlight that it is not necessary to indicate whether the trait is quantitative because when a factor variable with two levels is written in the left side of the formula, a case-control study is performed. Anyway, the user may force to perform a quantitative analysis indicating that the argument quantitative is TRUE.

#### 3.1.2 Adjusted analysis

Now, we can analyze this SNP adjusted by other covariates, such as gender or arterial blood pressure, as follows:

```
> association(casco~sex+snp10001+blood.pre, data=myData)
```
SNP: snp10001 adjusted by: sex blood.pre 0 % 1 % OR lower upper p-value AIC Codominant T/T 24 51.1 68 61.8 1.00 0.15410 195.8 C/T 21 44.7 32 29.1 0.55 0.26 1.14 C/C 2 4.3 10 9.1 1.74 0.35 8.63 Dominant T/T 24 51.1 68 61.8 1.00 0.22859 196.1 C/T-C/C 23 48.9 42 38.2 0.65 0.32 1.31 Recessive T/T-C/T 45 95.7 100 90.9 1.00 0.28494 196.4 C/C 2 4.3 10 9.1 2.22 0.46 10.70 Overdominant T/T 26 55.3 78 70.9 1.00 0.07188 194.3 T/T-C/C 21 44.7 32 29.1 0.52 0.25 1.06 log-Additive 0,1,2 47 29.9 110 70.1 0.87 0.51 1.49 0.60861 197.3

#### 3.1.3 Stratified analysis

We may also be interested in analyzing this SNP for two different populations (i.e. stratified analysis). Let us assume that we want to compute the same ORs for males and females. In this case strata function from survival package may be used as follows:

> association(casco~snp10001+blood.pre+strata(sex), data=myData)

strata: sex=Male SNP: snp10001 adjusted by: blood.pre 0 % 1 % OR lower upper p-value AIC Codominant T/T 11 52.4 29 53.7 1.00 0.04070 90.3 C/T 10 47.6 17 31.5 0.63 0.22 1.80 C/C 0 0.0 8 14.8 0.00 Dominant T/T 11 52.4 29 53.7 1.00 0.89492 94.7 C/T-C/C 10 47.6 25 46.3 0.93 0.34 2.57 Recessive T/T-C/T 21 100.0 46 85.2 1.00 0.01740 89.1 C/C 0 0.0 8 14.8 0.00 Overdominant T/T 11 52.4 37 68.5 1.00 0.18207 92.9 T/T-C/C 10 47.6 17 31.5 0.49 0.17 1.39 log-Additive 0,1,2 21 28.0 54 72.0 1.35 0.62 2.95 0.44244 94.1 strata: sex=Female SNP: adjusted by: 0 % 1 % OR lower upper p-value AIC Codominant T/T 13 50.0 39 69.6 1.00 0.3054 102.7 C/T 11 42.3 15 26.8 0.49 0.17 1.38 C/C 2 7.7 2 3.6 0.35 0.04 2.88 Dominant T/T 13 50.0 39 69.6 1.00 0.1309 100.8 C/T-C/C 13 50.0 17 30.4 0.47 0.17 1.25

Recessive T/T-C/T 24 92.3 54 96.4 1.00 0.4595 102.5 C/C 2 7.7 2 3.6 0.46 0.06 3.60 Overdominant T/T 15 57.7 41 73.2 1.00 0.2290 101.6 T/T-C/C 11 42.3 15 26.8 0.54 0.19 1.47 log-Additive 0,1,2 26 31.7 56 68.3 0.54 0.24 1.20 0.1300 100.8

### 3.1.4 Subset analysis

In some occasions one may be interested in analyzing data only in a subset of individuals. This can be easily done using subset argument.

> association(casco~snp10001+blood.pre, data=myData, + subset=sex=="Male") SNP: snp10001 adjusted by: blood.pre 0 % 1 % OR lower upper p-value AIC Codominant T/T 11 52.4 29 53.7 1.00 0.04070 90.3 C/T 10 47.6 17 31.5 0.63 0.22 1.80 C/C 0 0.0 8 14.8 0.00 Dominant T/T 11 52.4 29 53.7 1.00 0.89492 94.7 C/T-C/C 10 47.6 25 46.3 0.93 0.34 2.57 Recessive T/T-C/T 21 100.0 46 85.2 1.00 0.01740 89.1 C/C 0 0.0 8 14.8 0.00 Overdominant T/T 11 52.4 37 68.5 1.00 0.18207 92.9 T/T-C/C 10 47.6 17 31.5 0.49 0.17 1.39 log-Additive 0,1,2 21 28.0 54 72.0 1.35 0.62 2.95 0.44244 94.1

The same analyses may be performed for a quantitative trait replacing casco by a continuous variable such as protein. The only difference is that the output is obviously slightly different. As an example, let us suppose that we are interested in analyzing the effect of the SNP snp10029 and protein levels for males and females, adjusted by arterial blood pressure. To do so, we should execute:

> association(log(protein)~snp100029+blood.pre+strata(sex), data=myData)

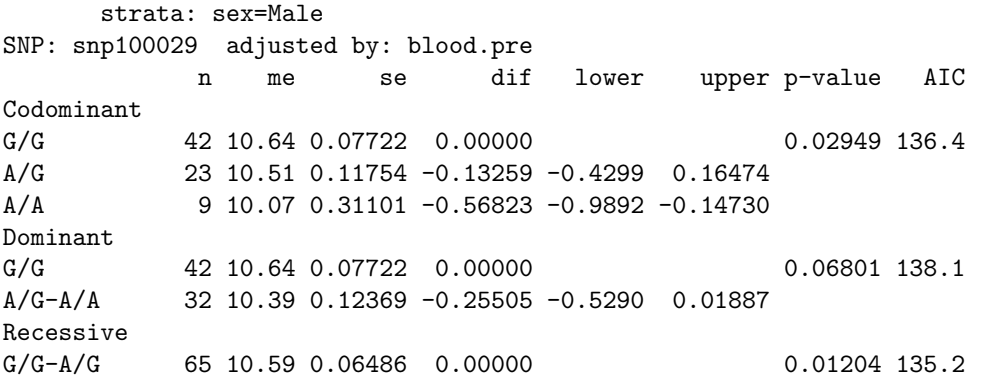

A/A 9 10.07 0.31101 -0.52112 -0.9279 -0.11434 Overdominant G/G 51 10.54 0.08759 0.00000 0.83495 141.4 G/G-A/A 23 10.51 0.11754 -0.03186 -0.3316 0.26787 log-Additive 0,1,2 -0.24135 -0.4315 -0.05119 0.01286 135.3 strata: sex=Female SNP: adjusted by: n me se dif lower upper p-value AIC Codominant G/G 52 10.607 0.07686 0.0000 0.0001702 175.3 A/G 25 10.326 0.16002 -0.2713 -0.5961 0.05359 A/A 5 9.286 0.52398 -1.2954 -1.9214 -0.66947 Dominant G/G 52 10.607 0.07686 0.0000 0.0074509 182.7 A/G-A/A 30 10.153 0.17075 -0.4402 -0.7625 -0.11777 Recessive G/G-A/G 77 10.516 0.07436 0.0000 0.0001499 176.1 A/A 5 9.286 0.52398 -1.2053 -1.8284 -0.58218 Overdominant G/G 57 10.491 0.09551 0.0000 0.3843038 189.0 G/G-A/A 25 10.326 0.16002 -0.1553 -0.5052 0.19457 log-Additive 0,1,2 -0.4679 -0.7154 -0.22048 0.0002103 176.7

#### 3.1.5 Interaction analysis

An interaction term, generally one SNP with a categorical covariate, may be included in the formula. Then, the ORs (or mean differences if a quantitative trait is analyzed) and their 95% confidence intervals are expressed with respect to the non variant genotype and the first category of the covariate. The other two tables show the ORs and their 95% confidence intervals for both marginal models. P values for interaction and trend are also showed in the output. We use the print function to obtain a nicer output to read (less decimals using digit argument).

```
> ans<-association(log(protein)~snp10001*sex+blood.pre, data=myData,
+ model="codominant")
> print(ans,dig=2)
     SNP: snp10001 adjusted by: blood.pre
Interaction
  ---------------------
      Male dif lower upper Female dif lower upper
T/T 40 11 0.08 0.00 NA NA 52 10.6 0.079 -0.026 -0.29 0.24
C/T 27 11 0.10 -0.13 -0.45 0.19 26 10.2 0.184 -0.472 -0.79 -0.15
C/C 8 10 0.35 -0.64 -1.13 -0.14 4 9.8 0.286 -0.887 -1.56 -0.22
p interaction: 0.36051
sex within snp10001
---------------------
T/T
      n me se dif lower upper
```

```
Male 40 11 0.080 0.000 NA NA
```
Female 52 11 0.079 -0.026 -0.29 0.24 C/T n me se dif lower upper Male 27 11 0.10 0.00 NA NA Female 26 10 0.18 -0.34 -0.69 0.0086 C/C n me se dif lower upper Male 8 10.0 0.35 0.00 NA NA Female 4 9.8 0.29 -0.25 -1.0 0.53 p trend: 0.26575 snp10001 within sex --------------------- Male n me se dif lower upper T/T 40 11 0.08 0.00 NA NA C/T 27 11 0.10 -0.13 -0.45 0.19 C/C 8 10 0.35 -0.64 -1.13 -0.14 Female n me se dif lower upper T/T 52 10.6 0.079 0.00 NA NA C/T 26 10.2 0.184 -0.45 -0.75 -0.14  $C/C$  4 9.8 0.286 -0.86 -1.52 -0.20 p trend: 0.36051 The mode of inheritance may be changed using the model argument. We may also obtain an interaction table for two SNPs using the command (notice that one of the snps migth be converted to factor) > ans<-association(log(protein)~snp10001\*factor(recessive(snp100019)) + +blood.pre, data=myData, model="codominant") > print(ans,dig=2) SNP: snp10001 adjusted by: blood.pre Interaction ----------------------<br>G/G-C/G dif lower upper C/C dif lower upper T/T 60 11 0.063 0.00 NA NA 32 11 0.11 -0.038 -0.32 0.24 C/T 53 10 0.106 -0.30 -0.54 -0.053 0 0 0.00 NA NA NA C/C 12 10 0.244 -0.72 -1.13 -0.313 0 0 0.00 NA NA NA

p interaction: NA

factor(recessive(snp100019)) within snp10001 ---------------------

T/T n me se dif lower upper G/G-C/G 60 11 0.063 0.000 NA NA C/C 32 11 0.112 -0.038 -0.32 0.24 C/T n me se dif lower upper G/G-C/G 53 10 0.11 0 NA NA C/C 0 0 0.00 NA NA NA C/C n me se dif lower upper G/G-C/G 12 10 0.24 0 NA NA C/C 0 0 0.00 NA NA NA p trend: NA snp10001 within factor(recessive(snp100019)) --------------------- G/G-C/G n me se dif lower upper T/T 60 11 0.063 0.00 NA NA C/T 53 10 0.106 -0.30 -0.54 -0.053 C/C 12 10 0.244 -0.72 -1.13 -0.313 C/C n me se dif lower upper T/T 32 11 0.11 0 NA NA C/T 0 0 0.00 NA NA NA C/C 0 0 0.00 NA NA NA

p trend: NA

#### 3.2 Multiple tests

After that, we can carry out the same analysis for several SNPs. To do so we may also use the WGassociation function as in the case of a whole genome analysis. In that case, the WGassociation function will take into account that the object myData of class "setupSNP" will have the attribute whole equal FALSE. As an example, this fact will be important when method plot is used.

Here we notice that if we are interested in further analyzing HapMap data set we could take advantage of the previous analysis as follows. First, we create an object of class "setupSNP" with those SNPs with putative association typing:

```
> sigSNPs<-getSignificantSNPs(resHapMap,"X",sig=5e-8)$column
> myDat2<-setupSNP(HapMap, colSNPs=sigSNPs, sep="")
```
Then, the association analysis in this second step would be:

```
> resHapMap2<-WGassociation(group~1, data=myDat2)
```

```
> plot(resHapMap2,cex=0.8)
```
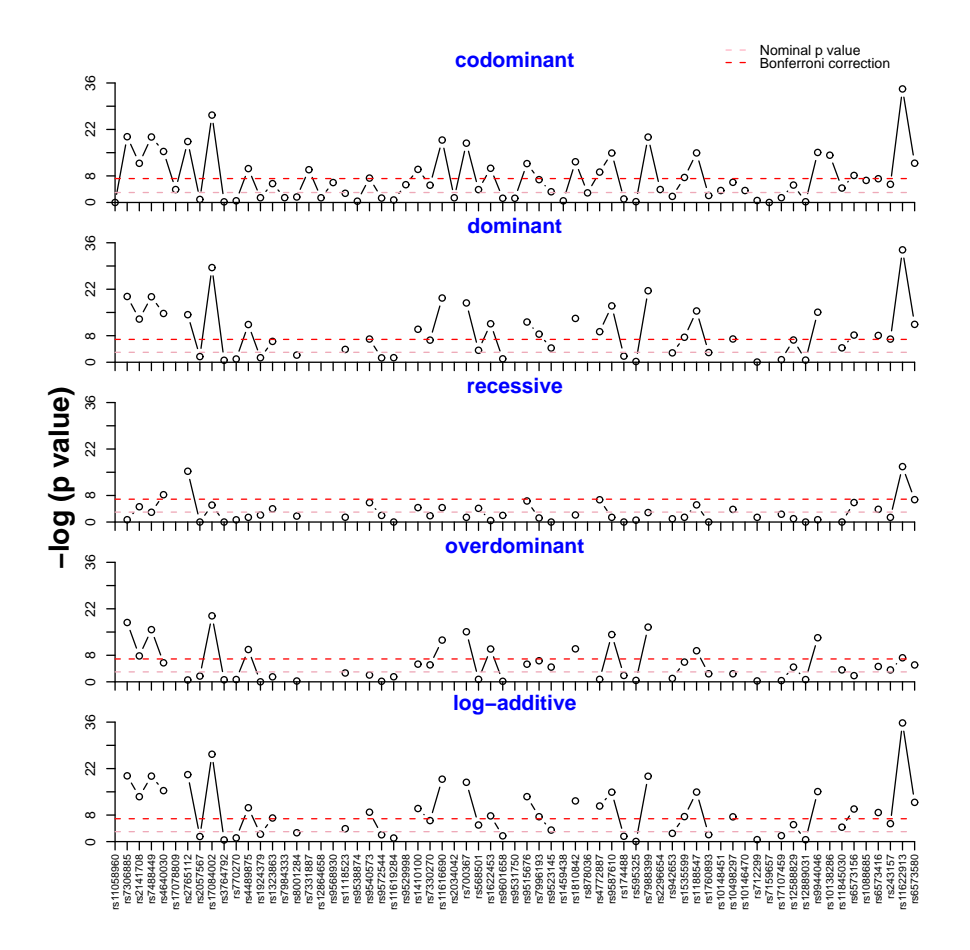

Figure 6: Results of WGassociation for the HapMap data set. The -log p values for a whole genome analysis for chromosome 5 and a set of SNPs with putative associations are showed for each mode of inheritance.

Figure 6 shows the p values (in -log scale) for the association analysis in the second step after selecting a given chromosome (5 in our case) and those SNPs with putative associations. We highlight that a different plot is obtained from that obtained when a whole genome analysis is carried out (Figure 3).

Let us turn to the example given in the SNPs data set where a moderate number of SNPs were analyzed. First, we recall how to create the object of class "setupSNP"

> myData<-setupSNP(SNPs, colSNPs=6:40, sep="")

The same object including genomic order:

```
> myData<-setupSNP(SNPs, colSNPs=6:40, sep="")
```

```
> myData.o<-setupSNP(SNPs, colSNPs=6:40, sort=TRUE,
```

```
+ info=SNPs.info.pos, sep="")
```
The association analysis is then performed as follows:

```
> ans<-WGassociation(protein~1,data=myData.o)
```
The function WGassociation carries out the same analyses as association does. The only difference is that we do not need to give any variable of class snp since the function performs the association analysis for all variables of class snp given in the data argument.

This argument is required an it has to be an object of class setupSNP. This function returns an object of class WGassocition as in the case of analyzing a whole genome data set. So, the "methods" implemented are the same we have previously mentioned. A short summary (only p values) is obtained as follows:

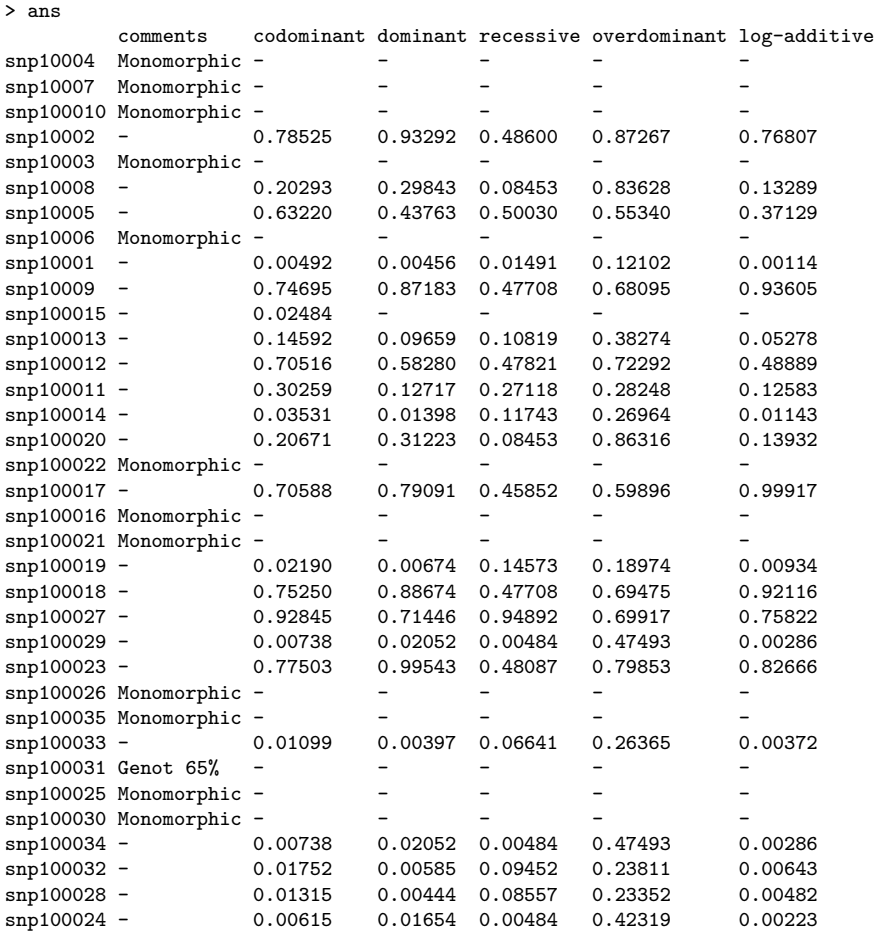

We notice that information about the quality of SNPs is also showed in the comments. As an example, we may observe that for the SNP called snp100031 we obtain Genot 65% as a result, meaning that only 65% of individuals have information for this SNP. The percentage of genotyping for those SNPs that we are interested in including in the analysis is controlled by the argument GenoRate, which defaults to 80%. Previous analysis corresponds to a crude analysis. Adjusted results may be obtained replacing  $\sim 1$  by  $\sim$  age+sex, if we are interested in obtaining results adjusted by age and sex. These results may be easily exported to LaTeX using latex function from Hmisc package as follows (Table 1). We notice that the information about p values may easily obtained using the function pvalues.

```
> library(Hmisc)
```

```
> SNP<-pvalues(ans)
```

```
> out<-latex(SNP,file="c:/temp/ans1.tex", where="'h",
```

```
+ caption="Summary of case-control study for SNPs data set.",
```

```
+ center="centering", longtable=TRUE, na.blank=TRUE,
```

```
+ size="scriptsize", collabel.just=c("c"), lines.page=50,
```

```
+ rownamesTexCmd="bfseries")
```

| SNP       | comments            | codominant | dominant | recessive | overdominant | log-additive |
|-----------|---------------------|------------|----------|-----------|--------------|--------------|
| snp10001  | $\overline{\rm NA}$ | 0.0049     | 0.0046   | 0.0149    | 0.1210       | 0.0011       |
| snp10002  | NA                  | 0.7853     | 0.9329   | 0.4860    | 0.8727       | 0.7681       |
| snp10003  | Monomorphic         |            |          |           |              |              |
| snp10004  | Monomorphic         |            |          |           |              |              |
| snp10005  | NA                  | 0.6322     | 0.4376   | 0.5003    | 0.5534       | 0.3713       |
| snp10006  | Monomorphic         |            |          |           |              |              |
| snp10007  | Monomorphic         |            |          |           |              |              |
| snp10008  | NA                  | 0.2029     | 0.2984   | 0.0845    | 0.8363       | 0.1329       |
| snp10009  | <b>NA</b>           | 0.7469     | 0.8718   | 0.4771    | 0.6810       | 0.9361       |
| snp100010 | Monomorphic         |            |          |           |              |              |
| snp100011 | <b>NA</b>           | 0.3026     | 0.1272   | 0.2712    | 0.2825       | 0.1258       |
| snp100012 | NA                  | 0.7052     | 0.5828   | 0.4782    | 0.7229       | 0.4889       |
| snp100013 | NA                  | 0.1459     | 0.0966   | 0.1082    | 0.3827       | 0.0528       |
| snp100014 | NA                  | 0.0353     | 0.0140   | 0.1174    | 0.2696       | 0.0114       |
| snp100015 | NA                  | 0.0248     |          |           |              |              |
| snp100016 | Monomorphic         |            |          |           |              |              |
| snp100017 | NA                  | 0.7059     | 0.7909   | 0.4585    | 0.5990       | 0.9992       |
| snp100018 | NA                  | 0.7525     | 0.8867   | 0.4771    | 0.6947       | 0.9212       |
| snp100019 | NA                  | 0.0219     | 0.0067   | 0.1457    | 0.1897       | 0.0093       |
| snp100020 | NA                  | 0.2067     | 0.3122   | 0.0845    | 0.8632       | 0.1393       |
| snp100021 | Monomorphic         |            |          |           |              |              |
| snp100022 | Monomorphic         |            |          |           |              |              |
| snp100023 | NA                  | 0.7750     | 0.9954   | 0.4809    | 0.7985       | 0.8267       |
| snp100024 | <b>NA</b>           | 0.0062     | 0.0165   | 0.0048    | 0.4232       | 0.0022       |
| snp100025 | Monomorphic         |            |          |           |              |              |
| snp100026 | Monomorphic         |            |          |           |              |              |
| snp100027 | NA                  | 0.9285     | 0.7145   | 0.9489    | 0.6992       | 0.7582       |
| snp100028 | NA                  | 0.0132     | 0.0044   | 0.0856    | 0.2335       | 0.0048       |
| snp100029 | NA                  | 0.0074     | 0.0205   | 0.0048    | 0.4749       | 0.0029       |
| snp100030 | Monomorphic         |            |          |           |              |              |
| snp100031 | Genot 65%           |            |          |           |              |              |
| snp100032 | NA                  | 0.0175     | 0.0059   | 0.0945    | 0.2381       | 0.0064       |
| snp100033 | <b>NA</b>           | 0.0110     | 0.0040   | 0.0664    | 0.2637       | 0.0037       |
| snp100034 | NA                  | 0.0074     | 0.0205   | 0.0048    | 0.4749       | 0.0029       |
| snp100035 | Monomorphic         |            |          |           |              |              |

Table 1: Summary of case-control study for SNPs data set.

The WGstats function returns the same analyses as in the case of analyzing a single SNP at time but for each of the SNPs included in the object of class "setupSNP".

> WGstats(ans,dig=5) \$snp10004 [1] "Monomorphic" \$snp10007 [1] "Monomorphic" \$snp100010 [1] "Monomorphic" \$snp10002 n me se dif lower upper p-value AIC Codominant C/C 74 42876 2890.1 0.00 0.78525 3612.5<br>A/C 78 42740 2575.9 -135.77 -376.13 104.59 A/C 78 42740 2575.9 -135.77 -376.13 104.59 A/A 5 50262 6879.3 7385.64 6701.24 8070.05 Dominant C/C 74 42876 2890.1 0.00 0.93292 3610.9 A/C-A/A 83 43193 2456.3 317.33 80.92 553.73 Recessive C/C-A/C 152 42806 1924.1 0.00 0.48600 3610.5 A/A 5 50262 6879.3 7455.31 6784.29 8126.34 Overdominant C/C 79 43343 2741.8 0.00 0.87267 3610.9 C/C-A/A 78 42740 2575.9 -603.22 -839.22 -367.21 log-Additive 0,1,2 996.48 784.59 1208.36 0.76807 3610.9 ..... \$snp100024 n me se dif lower upper p-value AIC

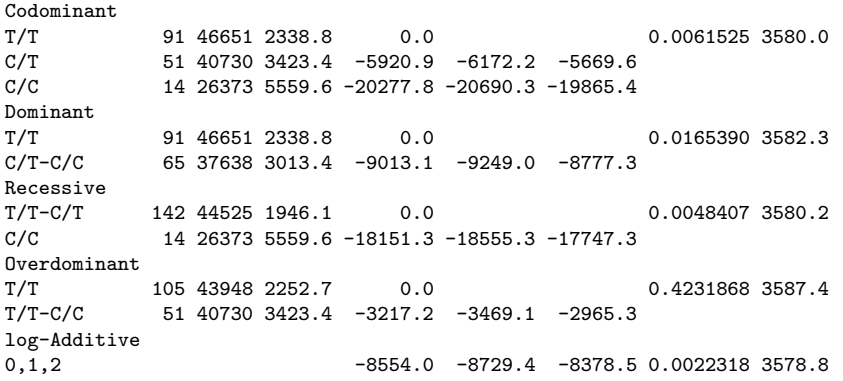

When the attribute whole is FALSE, the function plot gives a different plot from that obtained in a whole genome analysis. Since we are normally interested in analyzing several modes of inheritance at the sime time, the p values (in -log scale) are plotted for each genetic model. Figure 7 shows the results in Table 1.

```
> plot(ans)
Warning: Any SNP is statistically significant after
                     Bonferroni Correction under codominant model
Warning: Any SNP is statistically significant after
                     Bonferroni Correction under dominant model
Warning: Any SNP is statistically significant after
                     Bonferroni Correction under recessive model
Warning: Any SNP is statistically significant after
                     Bonferroni Correction under overdominant model
```
Warnings showed after plotting an object of class WGassociation indicate how many SNPs are statistically significant after Bonferroni correction.

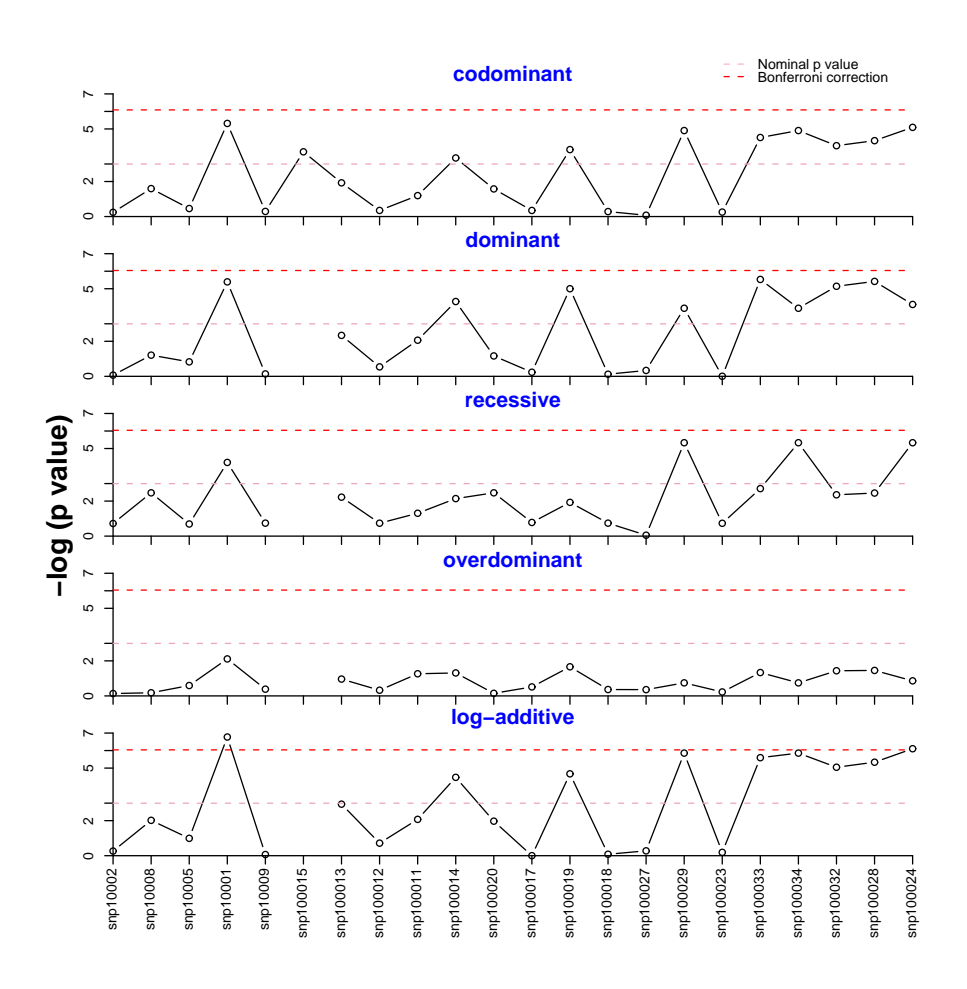

Figure 7: Results of WGassociation for the SNPs data set. The -log p values from likelihood ratio test for each SNPs are showed for each genetic model. The horizontal dotted lines indicate two different thresholds. One of them based on Bonferroni correction (red line), and another one in the nominal p-value wich is set equal to 0.05 (pink line).

### 3.2.1 Bonferroni correction

We may be interested in having these p values adjusted by the number of tests that we have carried out. One simple way to address this problem is using Bonferroni correction. As an example, let us obtain the SNPs that are statistically significant at 0.05 level after correcting by the number of tests and assuming a codominant model.

```
> Bonferroni.sig(ans, model="log-add", alpha=0.05,
+ include.all.SNPs=FALSE)
number of tests: 21
alpha: 0.05
corrected alpha: 0.002380952
         comments log-additive
snp10001 - 0.001143723
snp100024 - 0.002231790
```
In this case we have corrected using the number of test performed only in those SNPs that are not monomorphic and in which the percentage of genotyping is greater than those established in WGassocation function. The argument include.all.SNPs may be modified in order to include all SNPs analyzed.

#### 3.2.2 FDR correction

False Discovery Rate (FDR) is an approach to the multiple comparisons problem. Instead of controlling the chance of any false positives (as Bonferroni do), FDR controls the expected proportion of false positives [Benjamini and Hochberg, 1995]. The R library qvalue performs the FDR analysis. The only think it needs is a vector with the pvalues. These may be easily obtained after executing WGassociation using the functions codominant, dominant, recessive, overdominant or additive depending on the model we are interested in analyzing. As an example, let us assume that we want to compute the FDR for the SNPs in the HapMap example. The p values are saved in the object resHapMap, so they may be obtained using:

```
>pvalAdd<-additive(resHapMap)
```
Notice that codominant(resHapMap) would not work since we only computed the logadditive model for these data. Now we have to delete those SNPs that are monomorphic. This can be done executing:

>pval<-pval[!is.na(pval)]

After that, the q-values can be calculated as follows:

```
>library(qvalue)
>qobj<-qvalue(pval)
```
Finally, if we are interested in knowing the FDR for a desired p-value (e.g. 0.001) we might try:

```
> max(qobj$qvalues[qobj$pvalues <= 0.001])
[1] 0.0005786454
```
Other methods based on p values as implemented in R package multtest [Pollard et al, 2006] could be used. As an example, we could use the following testing procedures based on permutation adjusted p-values:

```
procs<-c("Bonferroni","Holm","Hochberg","SidakSS","SidakSD","BH","BY")
res2<-mt.rawp2adjp(rawp,procs)
```
Then, the identity and number of rejected hypotheses for previous multiple testing procedures and different nominal Type I error rates may easily obtained typing:

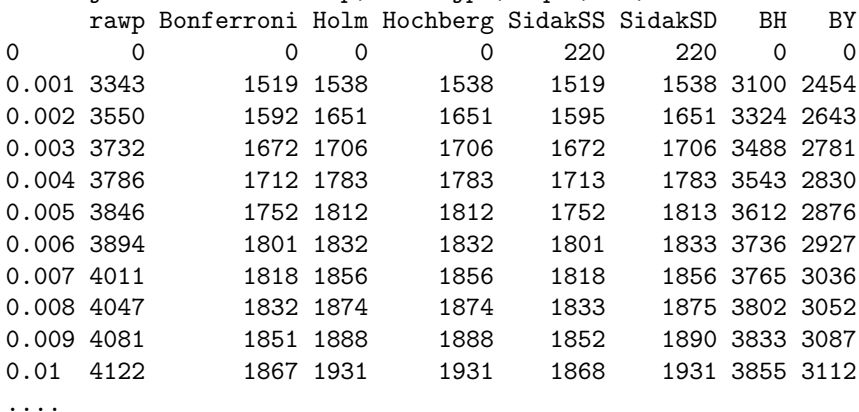

```
mt.reject(cbind(res$rawp,res$adjp),seq(0,0.1,0.001))$r
```
# 4 Analysis of multiple SNPs

## 4.1 Haplotype analysis

Library haplo.stats is specifically designed to deal with haplotype estimates. The haplo.glm function performs a regression of a given trait (quantitative or not) on ambiguous haplotypes using a general lineal model (glm). As the authors point out, the "critical" element of the data frame to fit these models is the matrix of genotypes. Thus we have programmed a function called make.geno that prepares the SNPs in the required format to be included in the formula of haplo.glm function. A regression analysis may then be performed as follows. Let us assume that we know that the tag SNPs are  $spp10001$ ,  $spp100019$  and  $snp100029$ . We first prepare a model matrix with these genotypes to be analyzed in haplo.glm function as follows:

```
> datSNP<-setupSNP(SNPs,6:40,sep="")
```
> tag.SNPs<-c("snp100019", "snp10001", "snp100029")

```
> geno<-make.geno(datSNP,tag.SNPs)
```
We must notice that the order of the SNPs is important and this is why we have written tag.SNPs<-c("snp100019", "snp10001", "snp100029"). This information must be known by the user. After that, we can easily estimate the effects of haplotypes using haplo.glm function as follows:

```
> mod<-haplo.glm(log(protein)~geno,data=SNPs,
+ family=gaussian,
+ locus.label=tag.SNPs,
+ allele.lev=attributes(geno)$unique.alleles,
+ control = haplo.glm.control(haplo.freq.min=0.05))
> mod
  Call:
haplo.glm(formula = log(protein) \tilde{ } geno,
    family = gaussian, data = SNPs, locus.label = tag.SNPs,allele.lev = attributes(geno)$unique.alleles,
    control = haplo.glm.control(haplo.freq.min = 0.05))
Coefficients:
```

```
coef se t.stat pval
```
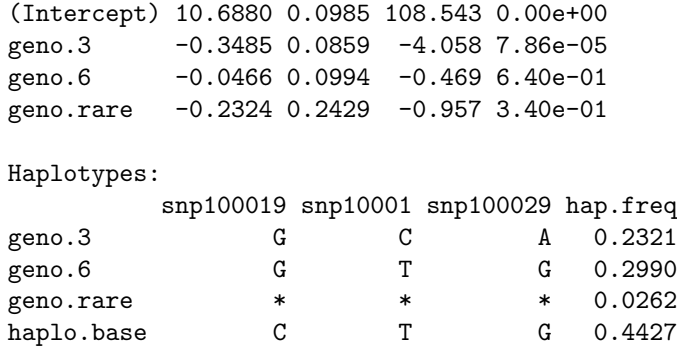

The method intervals have been designed to obtain the confidence intervals for an object of class haplo.glm

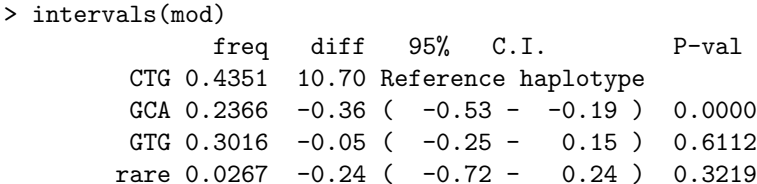

Other covariates may also be included in the model (adjusted analysis) as usual (e.g. log(protein) geno + sex). When case-control study is performed, we need to change family=gaussian by family=binomial when in haplo.glm is executed.

We can also perform and interaction analysis between haplotypes and a factor variable. The function haplo.interaction calls both make.geno and haplo.glm functions to perform the following analysis:

Haplotype using SNPs: snp100019 snp10001 snp100029 adjusted by: Interaction ------------------------- HapFreq Male (dif) lower upper Female (dif) lower upper CTG 0.4427 0.00 NA NA -0.20 -0.58 0.18 GTG 0.2983 -0.16 -0.46 0.13 -0.10 -0.43 0.23 GCA  $0.2313$  -0.30 -0.53 -0.07 -0.62 -1.00 -0.25

rare 0.0278 0.00 -0.60 0.59 -0.96 -1.82 -0.10

p interaction: 0.1361707

sex within haplotype

-------------------------

\$Male

diff lower upper CTG 0.00 NA NA GTG -0.16 -0.46 0.13 GCA -0.30 -0.53 -0.07 rare 0.00 -0.60 0.59

#### \$Female

diff lower upper CTG 0.00 NA NA GTG 0.09 -0.17 0.35 GCA -0.42 -0.68 -0.17 rare -0.76 -1.58 0.05 haplotype within sex ------------------------- \$CTG diff lower upper Male 0.0 NA NA Female -0.2 -0.58 0.18 \$GTG diff lower upper Male 0.00 NA NA Female 0.06 -0.22 0.34 \$GCA diff lower upper Male 0.00 NA NA Female -0.32 -0.66 0.01 \$rare diff lower upper Male 0.00 NA NA Female -0.96 -1.96 0.04

# 4.2 Gene-Gene interaction analysis

The last analysis we can perform with SNPassoc package is an interaction analysis between SNPs. This analysis makes sense in the case of having SNPs from different genes or chromosomes. This analysis may be done using interactionPval function. The command is:

```
> ansCod<-interactionPval(log(protein)~sex, data=myData.o,
```

```
+ model="codominant")
```
The meaning of this instruction is the following. We are looking for interactions effects of protein levels (in log scale) between the SNPs: snp10001, snp10002, . . . , snp100035 adjusted by sex. This function requires that a model of inheritance is specified. In this case we assume a codominant model. The ansCod matrix may be printed. The upper part of the matrix contains the p values for the interaction (epistasis) log-likelihood ratio (LRT) test. The diagonal contains the p values from LRT for the crude effect of each SNP. Finally, the lower triangle contains the p values from LRT comparing the two-SNP additive likelihood to the best of the single-SNP models. This information may also be plotted using plot function obtaining the plots showed in Figure 8.

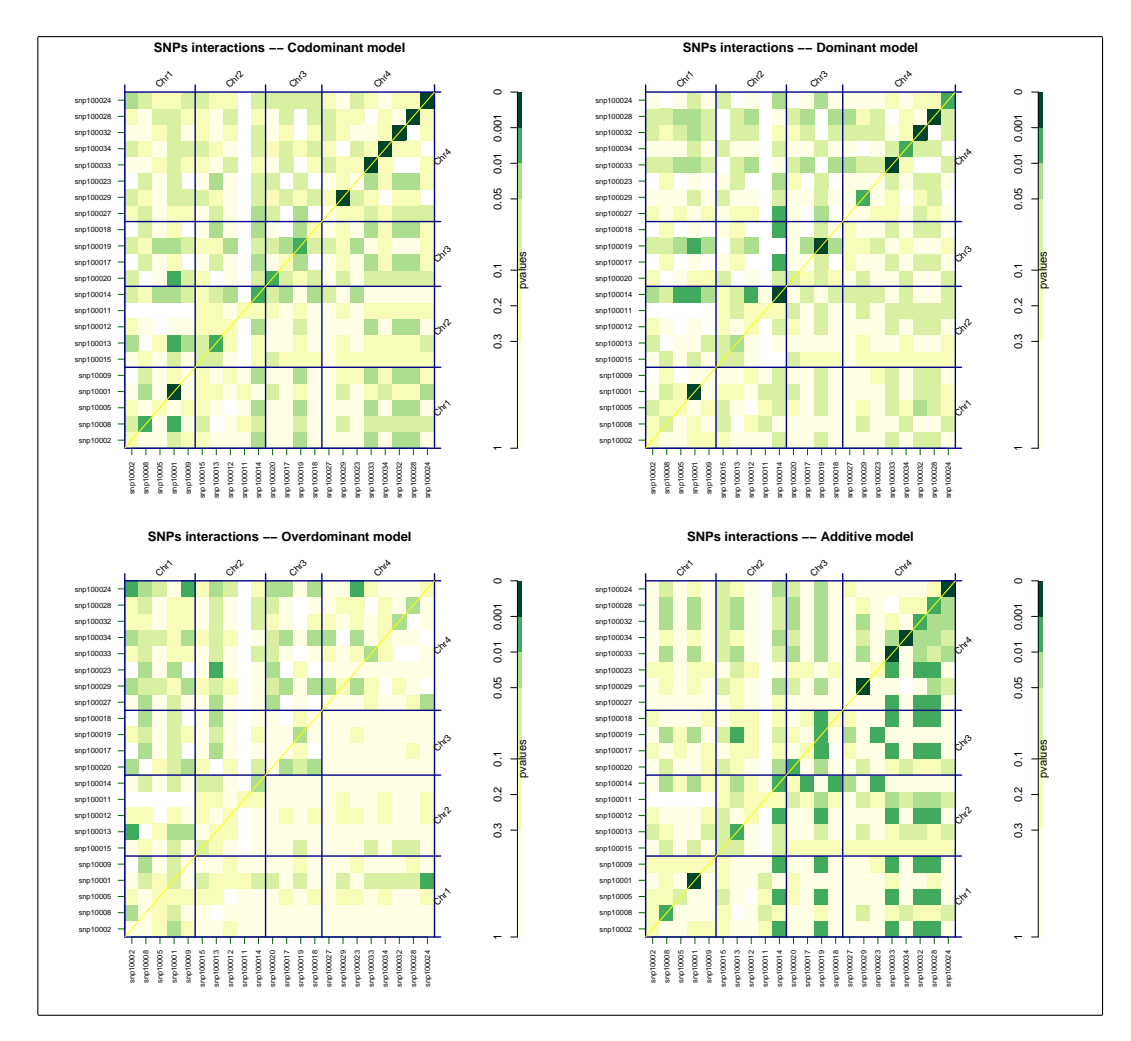

Figure 8: Interaction plots for each SNP using four genetic models. Each plot contains the p values obtained from different likelihood ratio tests. Different colors indicates different statistical significant levels. The diagonal contains the p values from likelihood ratio test for the crude effect of each SNP. The upper triangle in matrix contains the p values for the interaction (epistasis) log-likelihood ratio test. Finally, the lower triangle contains the p values from LRT comparing the two-SNP additive likelihood to the best of the single-SNP models.

# 5 Statistical Methods

#### 5.1 Association between a single SNP and a trait

To study the association between a given SNP and a trait (function association, we may consider a SNP as a categorical variable with one level for each possible genotype (codominant model). In such a situation, to assess the association between the phenotype  $Y$  (quantitative or binary) and a SNP, we apply a general linear model (glm):

$$
Y_i = \alpha + \beta X_i + \epsilon_i,\tag{1}
$$

where  $\alpha$  is the intercept,  $X_i$  is the  $i^{\text{th}}$  subject's genotype score for a given marker and  $\epsilon_i$ is distributed according to a normal with mean 0 and variance  $\sigma^2$ . Under the additive model,  $X_i$  indicates  $i^{th}$  subjects' number of minor alleles; under the dominant model,  $X_i$ denotes, with coded values 1 and 0, whether the  $i^{th}$  subject has at least one minor allele. Similarly, under the recessive (or over-dominant) model,  $X_i$  is codified as 1 and 0 depending on whether the  $i^{th}$  subject has two minor alleles (or, in the over-dominant model, two minor or two major alleles). Depending on  $Y$ 's distribution (normal or binomial) the most appropriate link function may be chosen. Confounded association is an important point in genetic association studies [Cordell and Clayton, 2005]. In case we need to adjust the model by confounders' variables, the equation (1) may be easily extended just adding the term,  $\gamma Z_i$ , where Z denotes confounders' variables. For each genetic model we compute the odds ratios,  $\exp(\beta)$ , for dichotomous traits and mean differences for quantitative traits. Confidence intervals are also computed using the variance estimated for each parameter.

### 5.2 Genetic model selection

To test the statistical significance of a given SNP, we compare the effect of the polymorphism with the null model (only including the intercept) using the likelihood ratio test, LRT = 2(log Lik<sub>null</sub> – log Lik<sub>other</sub>), where "other" makes reference to codominant, recessive, dominant, overdominant or additive. In some occasions, when case-control studies are analyzed, this test cannot be applied since there are no cases in a given cell. In that case association functions compute the exact Fisher test instead of LRT. These p values are showed in the output after using the functions: association, WGassociation, scanWGassociation.

When this test is not sensitive enough to discriminate between models, other criteria, like the Akaike information (AIC), may be useful to choose the right model of inheritance. In general, the most optimal is attributed to the model with the less AIC, AIC =  $-2 \log \text{Lik+}2q$ , where  $q$  denotes the number of parameters for the fitted model. The AIC is given in the last column in the output for association function.

### 5.3 Analysis of multiple SNPs

#### 5.3.1 Interaction between SNPs

The study of more than one SNP at the same time, and their interactions, may be easily introduced in Equation 1. The interactionPval fuction calculates, for each pair of SNPs (i,j): the likelihood underlying the null model Lik<sub>null</sub> (e.g. only with  $\alpha$ ), the likelihood under each of the single-SNP, Lik<sub>i</sub> and Lik<sub>i</sub>, the likelihood under an additive SNP model  $\text{Lik}_{ad(i,j)}$ , and the likelihood under a full SNP model (including SNP-SNP interaction), Lik<sub>full(i,j)</sub>. Here SNPassoc uses the object-oriented features of R ("classes and methods") to plot interaction analysis. If ans is an object of class SNPinteraction then plot(ans) will generate a plot with the following information. The upper triangle in matrix from this function contains the p values for the interaction (epistasis) log-likelihood ratio test, LRT,

LRT<sub>ij</sub> =  $-2(\log \text{Lik}_{full(i,j)} - \log \text{Lik}_{ad(i,j)})$ . The diagonal contains the p values from LRT for the crude effect of each SNP,  $LRT_{ii} = -2(\log \text{Lik}_i - \log \text{Lik}_{null})$ . The lower triangle contains the p values from LRT comparing the two-SNP additive likelihood to the best of the single-SNP models,  $LRT_{ji} = -2(\log \text{Lik}_{ad(j)} - \log \text{max}(\text{Lik}_{i}, \text{Lik}_{j})).$ 

#### 5.3.2 Haplotype analysis

Haplotype analysis is performed calling functions from the haplo.stats package [Sinnwell and Schaid, 2005] which implements the EM algorithm. The authors proposed a method to study haplotype association that are applicable to either dichotomous or quantitative traits using generalized linear models (see for further details [Schaid et al, 2002]). Our contribution has been to program several functions and methods (i.e., make.geno or intervals) to deal with genotype matrices (required by haplo.glm function). In addition, as in the case of SNPs, we may be interested in assessing the effect of gene-environment interaction. Lake et al, 2003 extended the method of Schaid et al, 2002 to tests and estimation of haplotype-environment interaction. The association analysis of haplotypes is similar to that above described of genotypes in that either logistic regression are shown as OR and 95% CI or linear regression results with differences in mean effects and  $95\%$  CI (function haplo.interaction).

# 6 Computational issues

It is well known that association studies at a whole genome scale are a very time consuming task due to the large amount of SNPs that are analyzed. Besides the statistical procedures, there are also other steps we have to perform before further analyzing the data. The first step is to import SNP data. This information is usually available in a text file. The simplest way (most user-friendly) of importing such kind of data to R is using either read.table or read.delim functions. The problem with using these functions is their computational cost. Thus, we strongly recommend the user to employ scan function which is very much less time demanding. Here you may see a possible way of importing genotype data to R. Let us assume that HapMap.txt contains the genotype data and that the first row has the names of SNPs.

```
n<-120 #number of rows without the header (e.g. number of individuals)
dat<-scan("HapMap.txt",list("character"),skip=1)
variables<-scan("HapMap2.txt",list("character"),n=1)
ncols<-length(dat[[1]])/n
temp<-matrix(dat[[1]],nrow=n,ncol=ncols,byrow=TRUE)
HapMap<-data.frame(temp, stringsAsFactors = FALSE)
dimnames(HapMap)[[2]]<-variables[[1]]
```
The second step is to prepare the data for being analyzed. That is, we need to indicate which variables are SNPs. To do this, setupSNP function is used. Lastly, the statistical test is carried out using either WGassociation or scanWGassociation functions. As it has been indicated in this manual, the first one gives a summary of association tests (sample sizes, ORs or mean differences, confidence intervals, likelihood ratio tests, and AIC), while the second one is focused on computing the p values corresponding to the likelihood ratio test. Table 2 shows an estimated time cost of these procedures. As you may observe a whole genome association study including close to 270,000 SNPs may be carried out in approximately 1 hour. We must indicate that associations are performed only in 10 minutes.

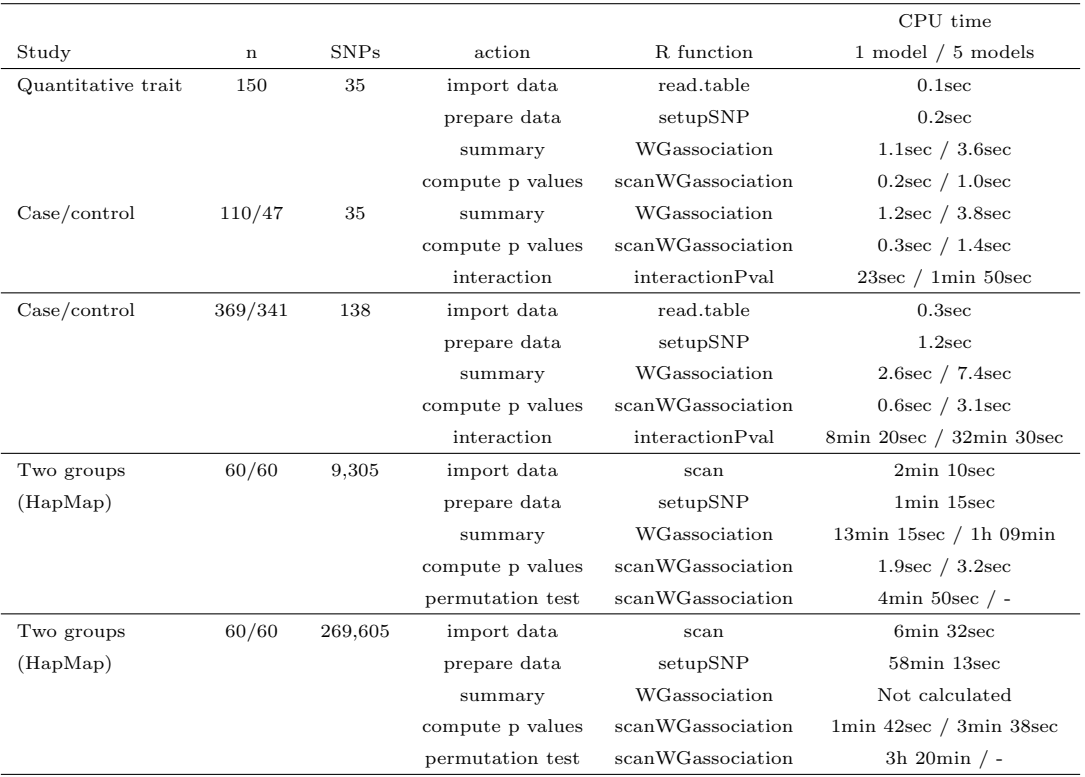

Table 2: CPU time requirements for different procedures involved in a whole genome analysis. The analysis was carried out in a dual AMD-64 bit processor. The action summary includes to compute odds ratios, their confidence intervals, p values and AIC.

# 7 Acknowledgments

Authors thank Mònica Gratacòs, and Rafael de Cid for testing the functions and feedback that led to improve the package. Mario Cáceres for critical reading and helpful comments about the manuscript. Frank Dudbridge is also acknowledge for his comments about permutation test and for sending us some R code to perform rank truncated product test. We are also grateful to Fabio Sánchez, Ji Young Lee, David Cairns, Daryl Waggott, and Francesc Castro for validating the functions using their own data.

This work has been supported by CEGEN (Spanish Genotyping Center) funded by Genoma España and grant FIS03/0144 (Instituto de Salud Carlos III). JMM was supported by the CRG under project SAF2005-01005 (Spanish Ministry of Science and Education) and the Danone Institute.

# References

- [Benjamini and Hochberg, 1995] Benjamini, Y., and Hochberg Y. (1995) Controlling the false discovery rate: a practical and powerful approach to multiple testing". Journal of the Royal Statistical Society. Series B, 57, 289300.
- [Dudbridge et al, 2006] Dudbridge, F., Gusnanto, A. and Koeleman, B.P.C. (2006) "Detecting multiple associations in genome-wide studies". Human Genomics, 2, 310-317.
- [Dudbridge and Koeleman, 2004] Dudbridge F and Koeleman BPC (2004) "Efficient computation of significance levels for multiple associations in large studies of correlated data, including genomewide association studies". Am J Hum Genet, 75, 424-435.
- [Cordell and Clayton, 2005] Cordell, H. J. and Clayton, D. G. (2005) Genetic association studies, Lancet, 366, 1121-1131.
- [Lake et al, 2003] Lake, S. L. and Lyon, H. and Tantisira, K. and Silverman, E. K. and Weiss, S. T. and Laird, N. M. and Schaid, D. J. (2003), Estimation and tests of haplotypeenvironment interaction when linkage phase is ambiguous, Hum Hered, 55, 56-65.
- [Pollard et al, 2006] Pollard,K.S., Ge,Y. and Dudoit,S. (2006) multtest:Resampling-based multiple hypothesis testing. R package version 1.10.2 http://cran.r-project.org.
- [Sinnwell and Schaid, 2005] Sinnwell, J. P. and Schaid, D. J. (2005) haplo.stats: Statistical analysis of haplotypes with traits and covariates when linkage phase is ambiguous. R package version 1.2.2. http://mayoresearch.mayo.edu/mayo/research/biostat/schaid.cfm.
- [Schaid et al, 2002] Schaid, D. J. and Rowland, C. M. and Tines, D. E. and Jacobson, R. M. and Poland, G. A. (2002), Score tests for association between traits and haplotypes when linkage phase is ambiguous, Am J Hum Genet, 70, 425-434.